<span id="page-0-0"></span>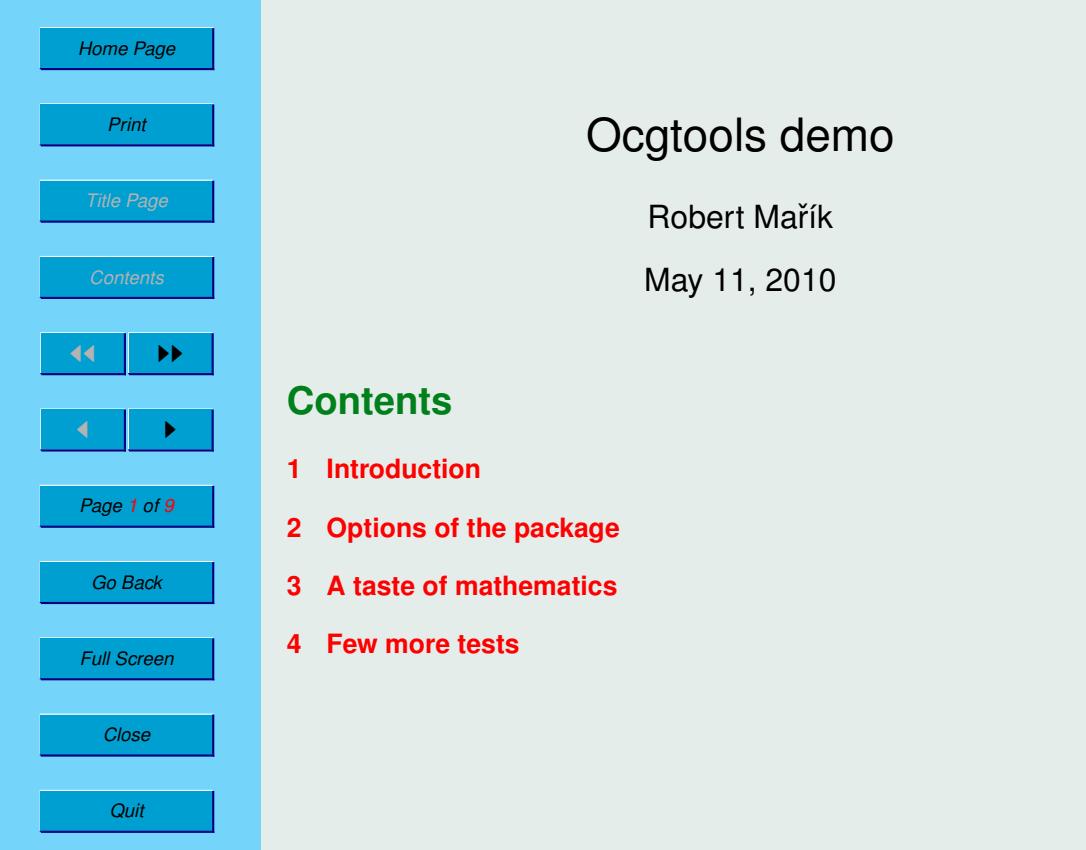

OCGtools: processing OCG's ...

ocgtools

# ocgtools<br>ocgtools

oc<br>Robert Mařík

oca<br>May 11, 2010  $\overline{\phantom{a}}$ 

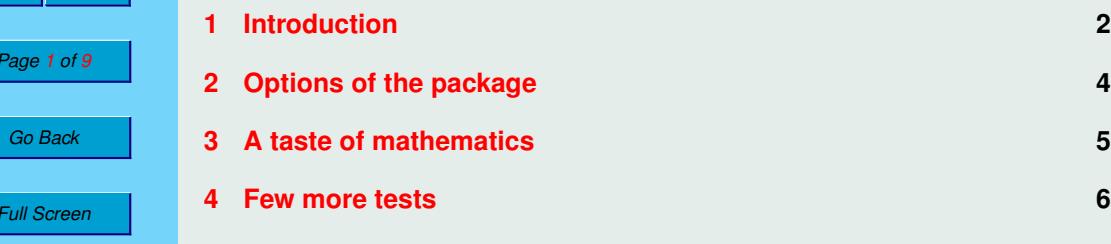

<span id="page-1-0"></span>**ocation**<br>*Home Page* 

ocgtools

### **1. Introduction** <mark>n</mark> in  $\mathbf{v}$  with specified  $\mathbf{v}$

Ecclesia

**E** 

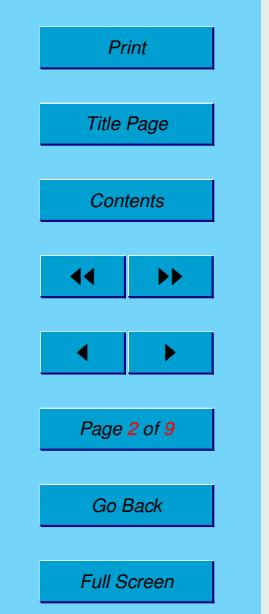

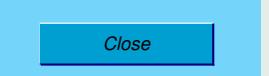

ocal College College College College College College College College College College College College College Co<br>College College College College College College College College College College College College College Colleg  $\frac{d}{dx}$ *Quit*

ocgtools This is test file for ocgtools package. You can (using ocean Company partatex) insert niquen TEX material into PDF files and<br>open/close by clicking active links. The active links in<br>this decument are pictures (ille the picture in this pare  $\overline{\phantom{a}}$ graph) or blue text. There are two kinds of behavior<br>*it is shifted* and tools are tools in the shifted and the shifted and the shifted and the shifted and the shifted and the shifted and the shifted and the shifted and th pdflatex) insert hidden T<sub>E</sub>X material into PDF files and this document are pictures (like the picture in this para-<br>
graph) or blue text. There are two kinds of behavior contain new  $\frac{1}{2}$  in is the line

- ocgtools occurs occurs occurs all the page of the page of the page of the page of the page of the page of the page of the page of the page of the page of the page of the page of the page of the page of the page of the page of the p • OCG spans over allmost whole PDF pages (with black or transparent here! the papers is interested.
- OCG is small and can be hidden either with the same link which opens<br>this tout exactly red mork on the right top opport. The it handle this text or with red mark on the right top corner - Try it here! ■<br>• OCG is small and can be hidden either with the same link which opens<br>this text or with red mark on the right top corner – Try it here! same link which c  $\begin{array}{|c|c|c|c|c|}\n\hline\n\bullet & \bullet & \bullet & \bullet\end{array}$  OCG is small and can be hidden either with the same link with the same link with red mark on the right top corner – Try it here and can be hidden

Note that the pictures may look darker in Adobe Reader on Linux if you occident occurred in demos for Beamer class and pdf screen. sty package).<br>For comparison you can look at the original picture here) or at the demos which use web sty package. PDF viewer uses another rendering when trasparency is called and this seems to be system dependent. So be carefull when combining transparent option and bitmap pictures.<br> och<br>oceanistic structure Page 2 of 9 Note that the pictures may look darker in Adobe Reader on Linux if you<br>use package option transparent (means transparent boundary of the OCG's, For comparison you can look at the original picture [here\)](http://math.mendelu.cz/en/analyza?lang=en) or at the demos which use web.sty package. PDF viewer uses another rendering when trasparency  $\frac{G_0 Back}{1}$  used for example in demos for Bear<br>For comparison you can look at the o remains invisible tures may

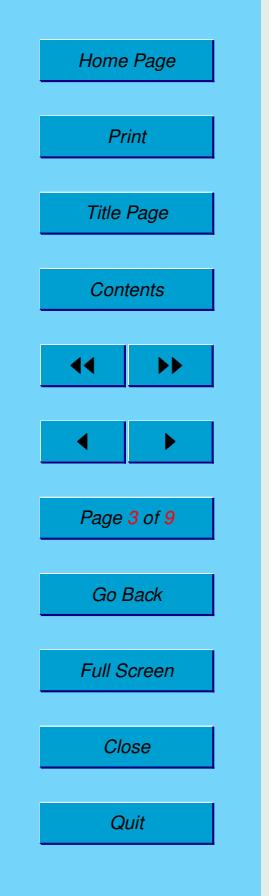

ocgtools

$$
\nabla \cdot D = \rho \qquad (1)
$$
  
\n
$$
\nabla \cdot B = 0 \qquad (2)
$$
  
\n
$$
\nabla \times E = -\frac{\partial B}{\partial t} \qquad (3)
$$
  
\n
$$
\nabla \times H = J + \frac{\partial D}{\partial t} \qquad (4)
$$

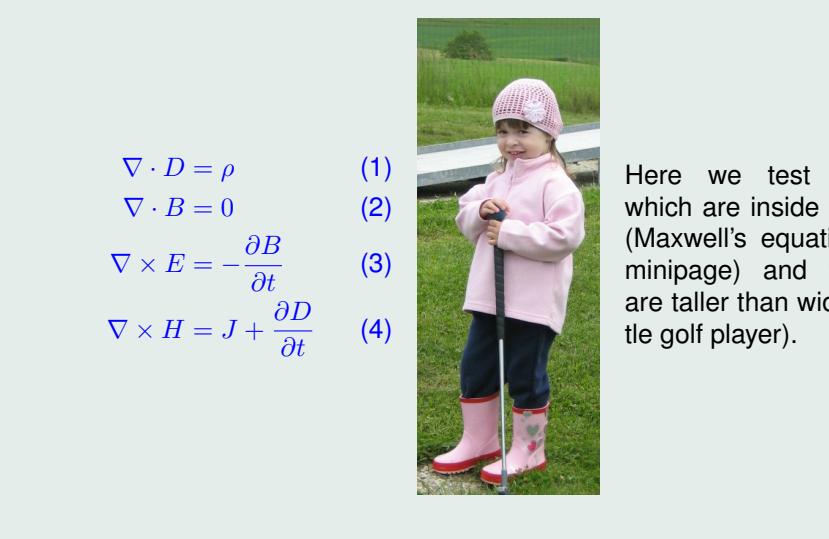

**only only only there** we test ocg's which are inside group  $\frac{1}{2}$  (waxwell's equation in  $\frac{1}{2}$  minipage) and which Here we test ocg's (Maxwell's equation in are taller than wide (lit-

<span id="page-3-0"></span>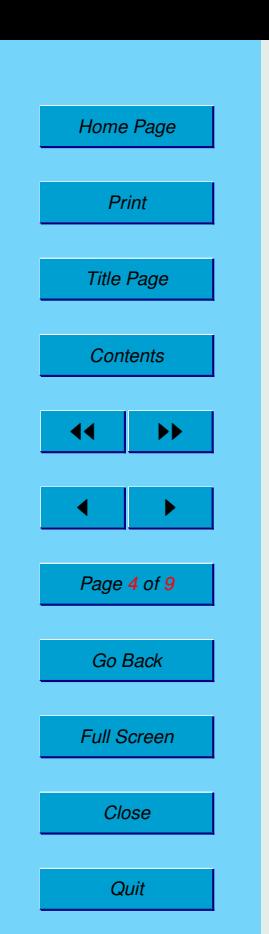

### $2.$ **2. Options of the package the used to hide to hide to hide to hide to hide to hide to hide to hide to hide to hide to hide to hide to hide to hide to hide to hide to hide to hide to hide to hide to hide to hide to hid** beamer and pdfscreen demo files are  $\alpha$ e $\alpha$ example-web.texample-web.texample-web.texample-web.texample-web.texample-web.texample-web.texample-web.texa is compiled with insertvisible pushugo simply clicks and the user simply control of the user simply control of the user simply control of the user  $\mathcal{L}_1$

This is some random text to see that wrapfig<br>works and wide pictures are scaled properly. This is some random text to see that wrapfig<br>works and wide pictures are scaled properly. Several options are available for the package productions or the package or the package of the second straight of the package of the second intervals of the second intervals of the second intervals of the second intervals Several options are available for the package noocg, inactive, active, noprogressmsg, mini-

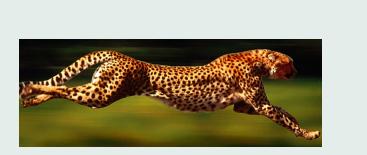

mouseover, mouseover, nopageclose (each option has an associated mini-<br>layer with an explanation). Examples distributed with the package are in the form of demo files based on three packages (beamer, web, pdf screen). Each<br>example has three variants with no panel, with panel on the right and on the left compiled with the following options: **transparent, nobutton, nopageclose,**<br>Note that we used \def\defaultocgpapercolor{black} and modscover, modscover, no pageciose (each option has an associated mini-<br>layer with an explanation). Examples distributed with the package are in the form of demo files based on three packages (beamer, web, pdfscreen). Each and each example is compiled with different options. The current document is and each example is complied with different options. The current docum<br>compiled with the following options: **transparent, nobutton, nopagecion**<br>Note that we used \def\defaultocgpapercolor{black}

ocgtools ocgtools ocgtools ocgtools ocgtools \def\defaultocgfontcolor{green} on this page. Note that we used \def\defaultocgpapercolor{black} and

<span id="page-4-0"></span>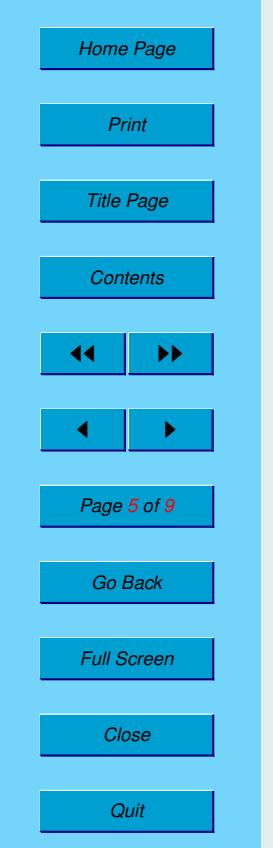

ocgtools

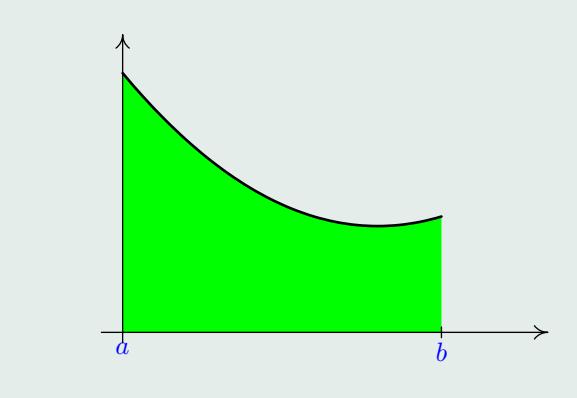

Figure 1: Floating figure<br>
Times 1: Floating figure yure<br>C

## **3.** A taste of mathematics

oca<br>occupation oca<br>Octobre We can add explanation to some computations easily (Not inserted automatically by redefining macro \ocgtextend). No pictures can be searce easily (coo the heating highle).<br>We can add explanation to some computations easily (Note the text Why?<br>erted automatically by redefining macro \ocgtextend). Mfpic pictures can be scaled easily (see the floating figure).

**W** 

$$
\int \ln x \, dx = x \ln x - \int x \frac{1}{x} \, dx \tag{5}
$$

$$
\frac{w_{\text{hyy}}}{2w}
$$
  $x \ln x - x + C$  (6)

<span id="page-5-0"></span>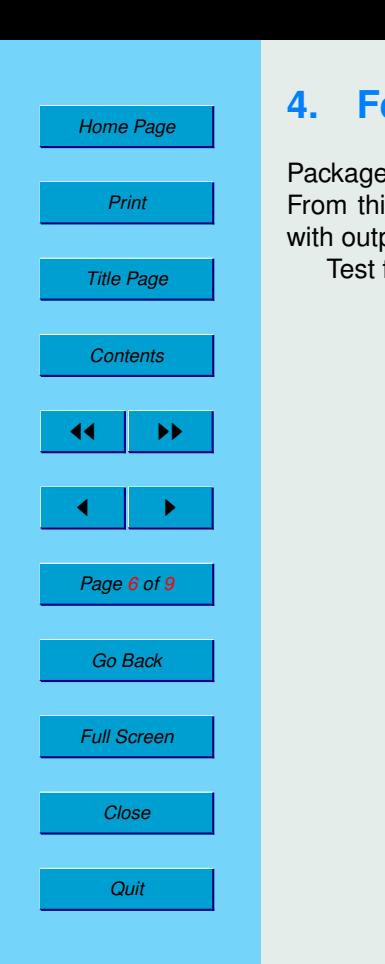

### **4.** Few more tests

Package ocgtools.sty redefines output routine via atbegshi.sty package.<br>From this reason it may be incompatible with some other packages dealing with output routine. However, the package eso-pic.sty works fine.<br>Test for placing OCG's:<br>Ib From this reason it may be incompatible with some other packages dealing

with output routine. Howev<br>Test for placing OCG's:

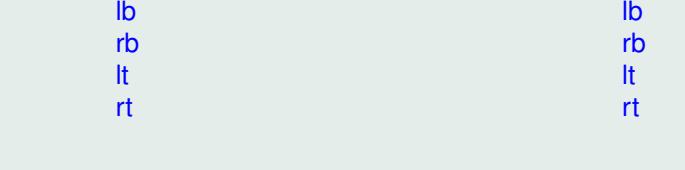

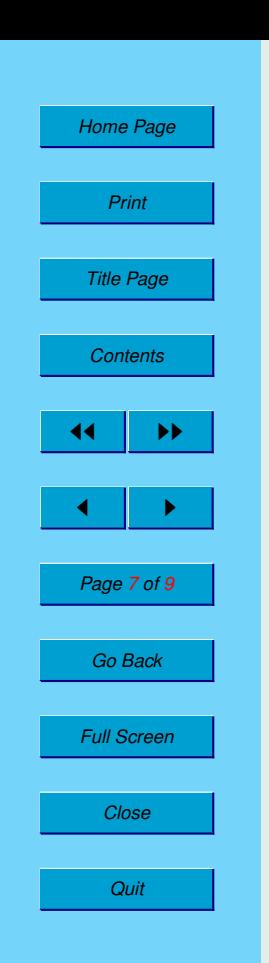

New page.<br>Second line Second line

New page. Second line<br>  $\mathbf{u}$ oc $\mathbf{v}$ 

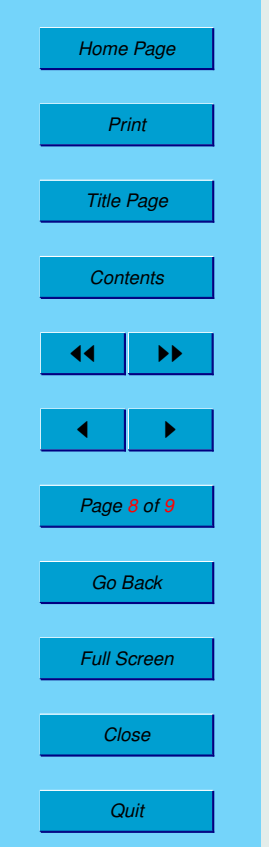

ocgtools

Plain page.

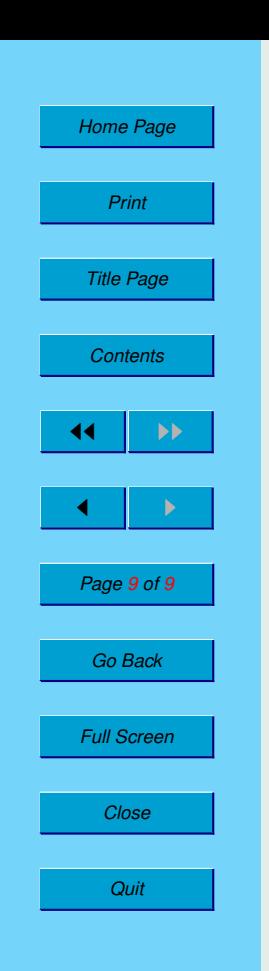

Last page.<br>Second lin Last page.<br>Second line on last page.